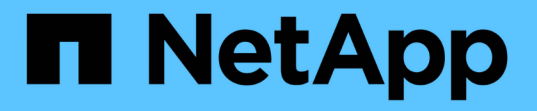

# **MetroCluster** 구성 관리 및 모니터링

Active IQ Unified Manager 9.12

NetApp December 18, 2023

This PDF was generated from https://docs.netapp.com/ko-kr/active-iq-unified-manager-912/storagemgmt/concept\_volume\_behavior\_during\_switchover\_and\_switchback.html on December 18, 2023. Always check docs.netapp.com for the latest.

# 목차

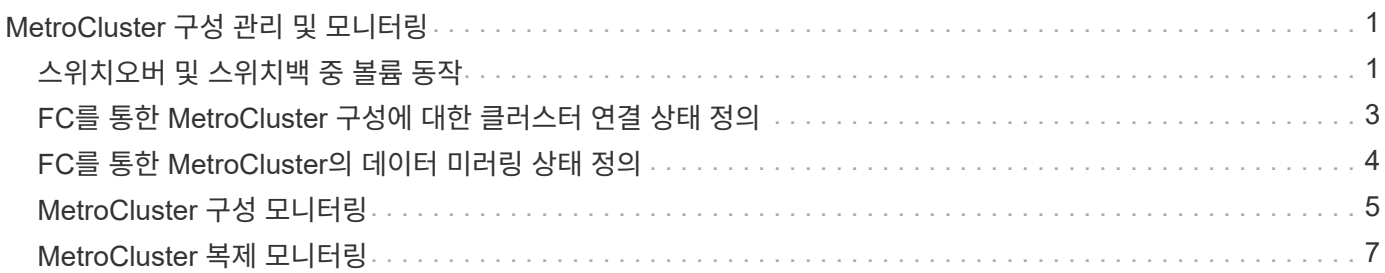

# <span id="page-2-0"></span>**MetroCluster** 구성 관리 및 모니터링

Unified Manager 웹 UI에서 MetroCluster 구성에 대한 모니터링 지원을 통해 FC 및 IP 구성을 통해 MetroCluster의 연결 문제를 확인할 수 있습니다. 연결 문제를 조기에 발견할 경우 MetroCluster 구성을 효과적으로 관리할 수 있습니다.

## <span id="page-2-1"></span>스위치오버 및 스위치백 중 볼륨 동작

스위치오버 또는 스위치백을 트리거하는 이벤트는 활성 볼륨을 재해 복구 그룹의 다른 클러스터로 이동합니다. 활성 상태이고 클라이언트에 데이터를 제공하는 클러스터의 볼륨이 중지되고 다른 클러스터의 볼륨이 활성화되며 데이터 제공을 시작합니다. Unified Manager는 활성 상태이고 실행 중인 볼륨만 모니터링합니다.

볼륨이 한 클러스터에서 다른 클러스터로 이동되므로 두 클러스터를 모두 모니터링하는 것이 좋습니다. Unified Manager의 단일 인스턴스가 MetroCluster 구성에서 두 클러스터를 모두 모니터링할 수 있지만, 두 위치 간 거리가 필요한 경우 두 Unified Manager 인스턴스를 사용하여 두 클러스터를 모니터링해야 하는 경우도 있습니다. 다음 그림에서는 Unified Manager의 단일 인스턴스를 보여 줍니다.

#### Normal operation

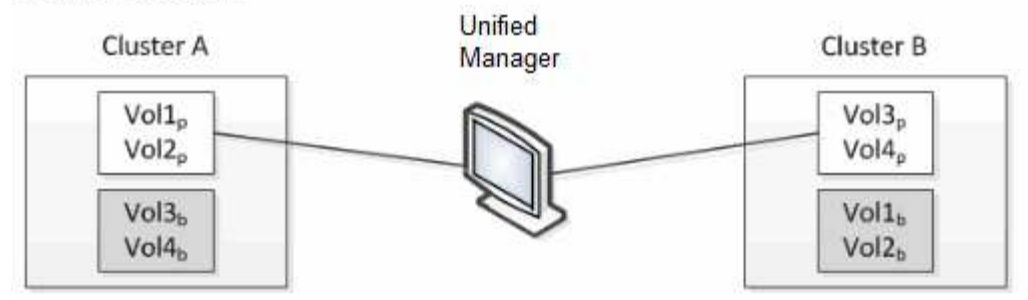

#### Cluster B fails --- switchover to Cluster A

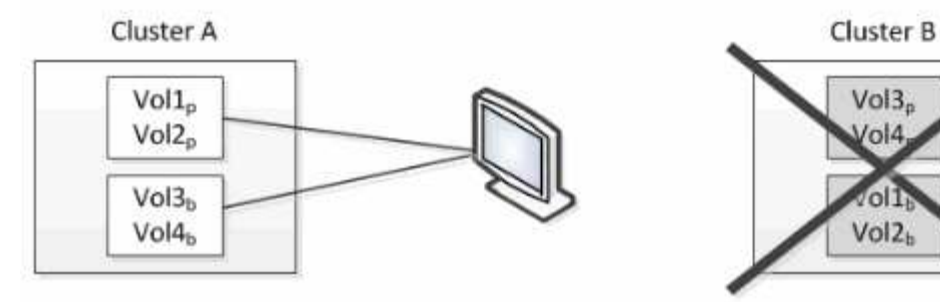

Cluster B is repaired --- switchback to Cluster B

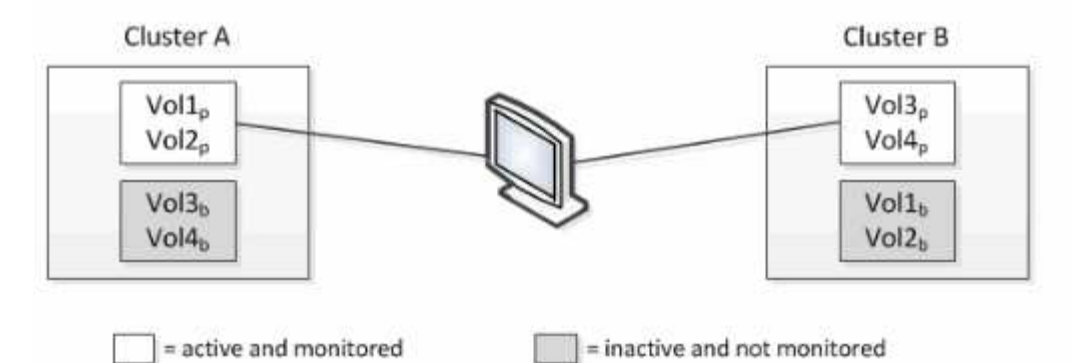

이름에 p 가 있는 볼륨은 기본 볼륨을 나타내고, 이름에 b 가 있는 볼륨은 SnapMirror에서 만든 미러링된 백업 볼륨입니다.

정상 작동 시:

- 클러스터 A에는 Vol1p와 Vol2p의 두 개의 활성 볼륨이 있습니다.
- 클러스터 B에는 Vol3p와 Vol4p의 두 개의 활성 볼륨이 있습니다.
- 클러스터 A에는 Vol3b와 Vol4b의 두 개의 비활성 볼륨이 있습니다.
- 클러스터 B에는 Vol1b와 Vol2b라는 두 개의 비활성 볼륨이 있습니다.

각 활성 볼륨(통계, 이벤트 등)에 대한 정보는 Unified Manager에서 수집합니다. Vol1p 및 Vol2p 통계는 클러스터 A에 의해 수집되고 Vol3p 및 Vol4p 통계는 클러스터 B에 의해 수집됩니다

심각한 장애가 발생하면 클러스터 B에서 클러스터 A로 활성 볼륨이 전환됩니다.

• 클러스터 A에는 Vol1p, Vol2p, Vol3b 및 Vol4b의 4개의 활성 볼륨이 있습니다.

• 클러스터 B에는 Vol3p, Vol4p, Vol1b 및 Vol2b의 4개의 비활성 볼륨이 있습니다.

정상 작동 중에 각 활성 볼륨과 관련된 정보가 Unified Manager에서 수집됩니다. 그러나 이 경우 Vol1p 및 Vol2p 통계는 클러스터 A에 의해 수집되고 Vol3b 및 Vol4b 통계도 클러스터 A에 의해 수집됩니다

Vol3p와 Vol3b는 서로 다른 클러스터에 있으므로 동일한 볼륨이 아닙니다. Vol3p용 Unified Manager의 정보는 Vol3b와 다릅니다.

- 클러스터 A로 전환하는 동안 Vol3p 통계 및 이벤트가 표시되지 않습니다.
- 첫 번째 스위치오버에서는 Vol3b가 기록 정보가 없는 새 볼륨으로 보입니다.

클러스터 B가 복구되고 스위치백 이 수행되면 클러스터 B에서 Vol3p가 다시 활성화되며, 전환 중에 기간별 통계 및 기간의 통계 차이가 표시됩니다. Vol3b는 다른 전환이 발생할 때까지 클러스터 A에서 볼 수 없습니다.

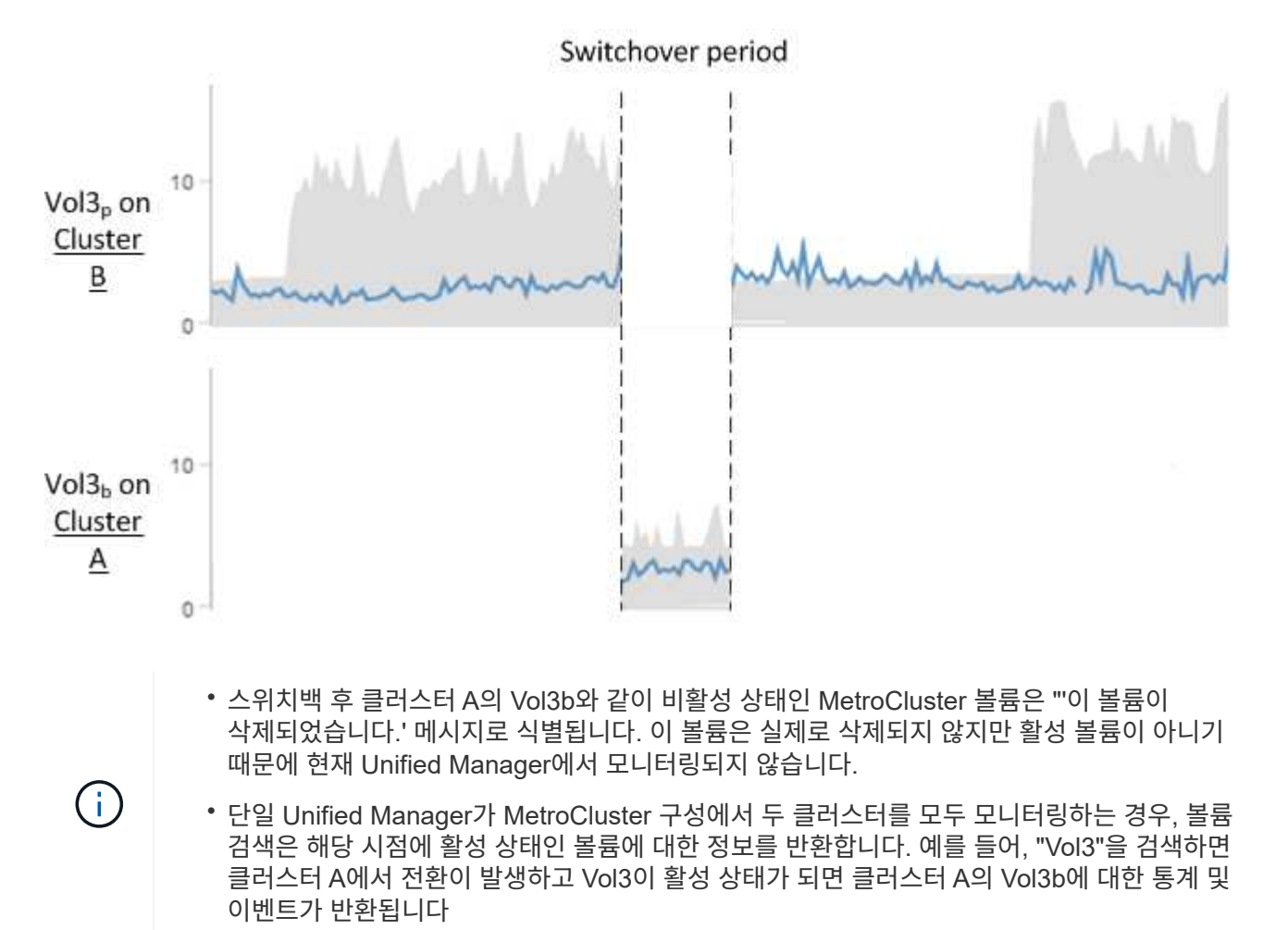

## <span id="page-4-0"></span>**FC**를 통한 **MetroCluster** 구성에 대한 클러스터 연결 상태 정의

FC를 통한 MetroCluster 구성의 클러스터 간 접속은 Optimal(최적), Impacted(영향) 또는 Down(중단) 상태 중 하나일 수 있습니다. 연결 상태를 이해하면 MetroCluster 구성을 효과적으로 관리할 수 있습니다.

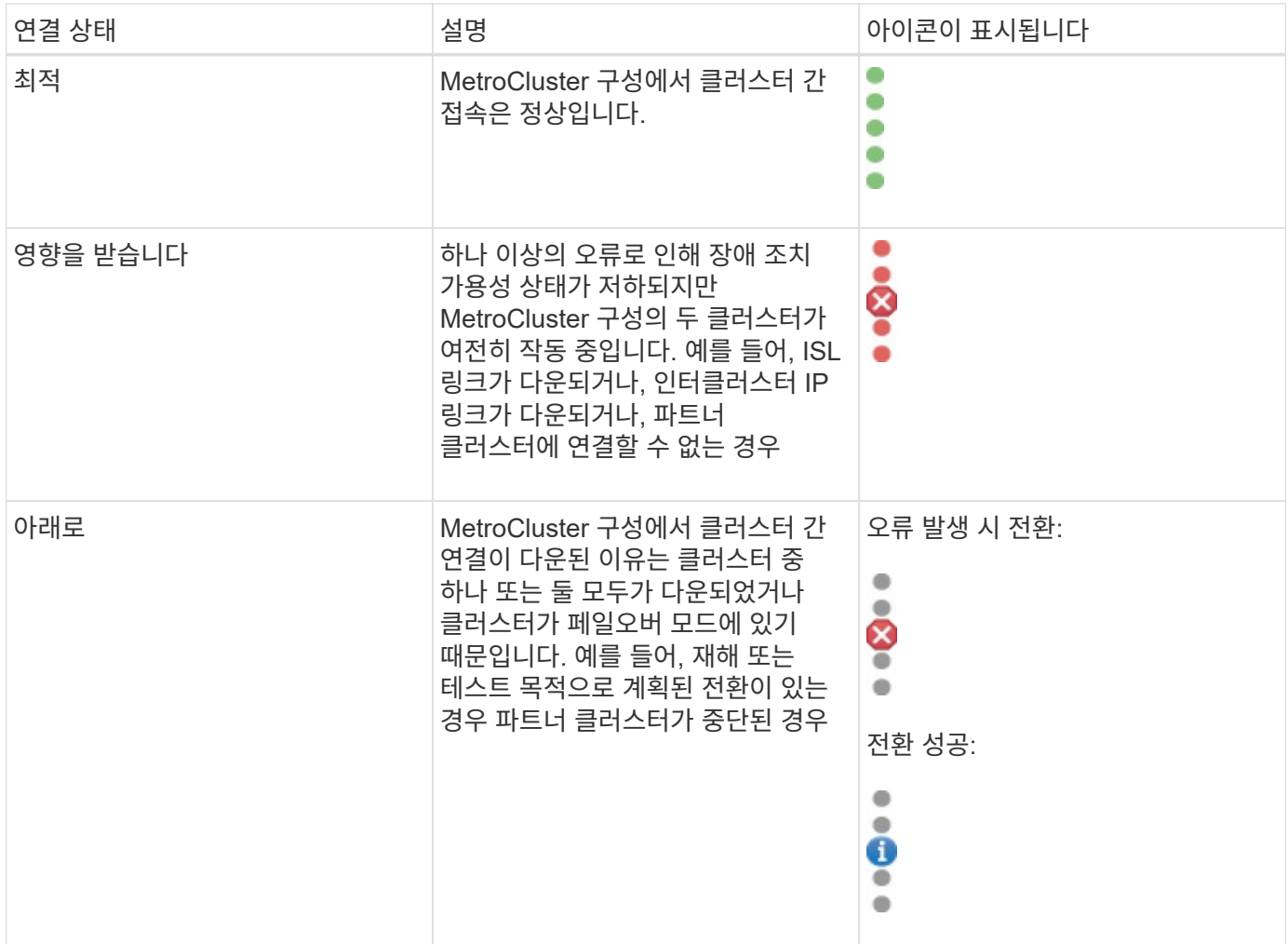

# <span id="page-5-0"></span>**FC**를 통한 **MetroCluster**의 데이터 미러링 상태 정의

FC 기반 MetroCluster 구성은 데이터 미러링을 제공하며 전체 사이트를 사용할 수 없게 될 경우 페일오버를 시작할 수 있는 추가적인 기능을 제공합니다. FC를 통한 MetroCluster 구성의 클러스터 간 데이터 미러링 상태는 정상 또는 미러링을 사용할 수 없음이 될 수 있습니다. 상태를 이해하면 MetroCluster 구성을 효과적으로 관리할 수 있습니다.

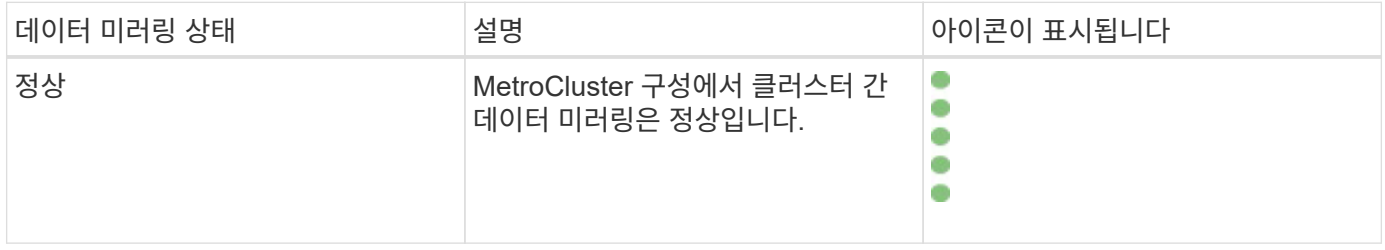

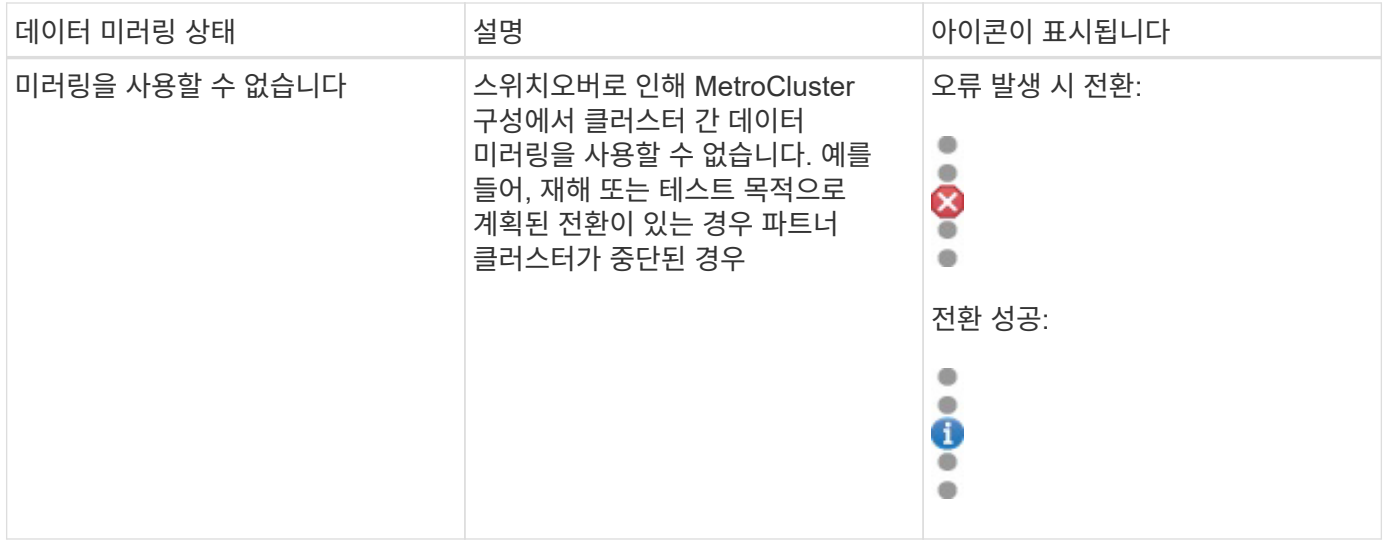

### <span id="page-6-0"></span>**MetroCluster** 구성 모니터링

MetroCluster 구성에서 연결 문제를 모니터링할 수 있습니다. 세부 정보에는 클러스터 내의 구성 요소 및 연결 상태와 MetroCluster 구성의 클러스터 간 연결 상태가 포함됩니다. 여기에서는 MetroCluster over FC 및 MetroCluster over IP 구성으로 보호되는 클러스터에서 연결 문제를 모니터링하는 방법을 알아봅니다.

Active IQ Unified Manager 왼쪽 탐색 창에서 다음 뷰에서 MetroCluster 구성을 모니터링할 수 있습니다.

- \* 스토리지 \* > \* 클러스터 \* > \* 보호:MetroCluster \* 보기
- \* 보호 \* > \* 관계 \* > \* 관계: MetroCluster \* 보기

Unified Manager에서는 시스템 상태 알림을 사용하여 MetroCluster 구성의 구성요소 및 연결 상태를 표시합니다.

- 필요한 것 \*
- MetroCluster 구성의 로컬 및 원격 클러스터를 모두 Active IQ Unified Manager에 추가해야 합니다.
- MetroCluster over IP 구성에서 중재자를 지원하는 경우 해당 API를 통해 중재자를 구성하고 클러스터에 추가해야 합니다.
- 운영자, 애플리케이션 관리자 또는 스토리지 관리자 역할이 있어야 합니다.

### **FC**를 통한 **MetroCluster** 구성의 연결 문제 모니터링

MetroCluster over FC 구성의 클러스터의 경우 연결 차트가 \* 클러스터/상태 \* 세부 정보 페이지에 표시됩니다. 다음 단계를 수행합니다.

#### 단계

1. 왼쪽 탐색 창에서 \* 스토리지 \* > \* 클러스터 \* 를 클릭합니다.

모니터링되는 모든 클러스터의 목록이 표시됩니다.

2. 보호: MetroCluster \* 보기에서 FC를 통한 MetroCluster 구성 세부 정보를 확인할 클러스터 이름을 클릭합니다. 또는 MetroCluster 구성에서 클러스터로 필터링할 수 있습니다.

3. 클러스터/상태 \* 세부 정보 페이지에서 \* MetroCluster 연결 \* 탭을 클릭합니다. MetroCluster 연결 \* 탭은 FC를 통한 MetroCluster 구성에만 사용할 수 있습니다.

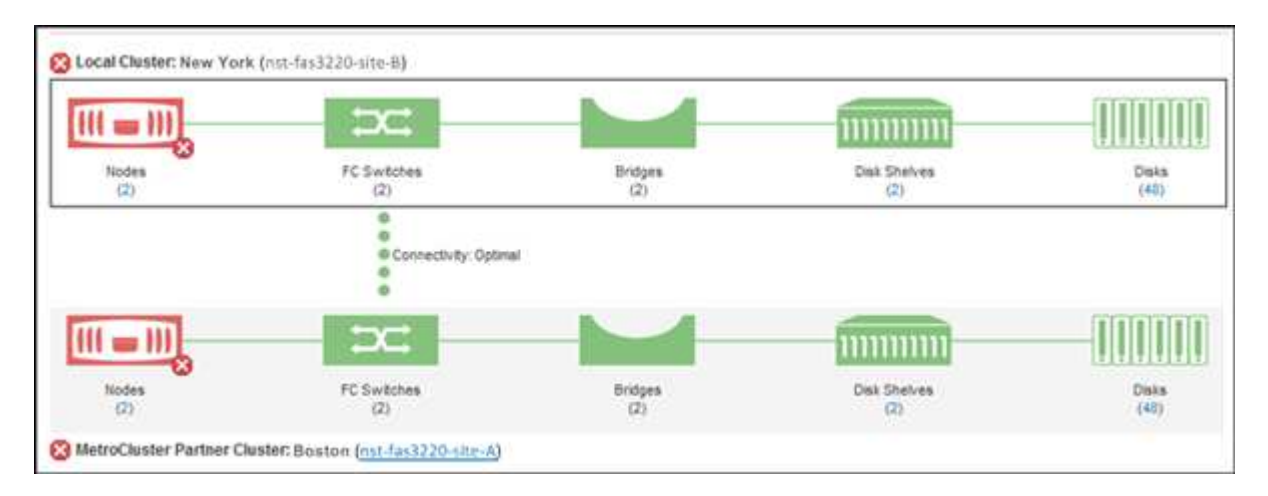

MetroCluster 구성의 토폴로지가 해당 클러스터 오브젝트 영역에 표시됩니다. 클러스터/상태 세부 정보 페이지에 표시된 정보를 사용하여 연결 문제를 해결할 수 있습니다. 예를 들어, 노드와 클러스터 내 스위치 간의 연결이 다운된 경우 다음 아이콘이 표시됩니다.

## $\neg$   $\rightarrow$

아이콘 위로 포인터를 이동하면 생성된 이벤트에 대한 자세한 정보를 볼 수 있습니다.

MetroCluster 구성에서 연결 문제를 발견한 경우, System Manager에 로그인하거나 ONTAP CLI에 액세스하여 문제를 해결해야 합니다.

클러스터 상태를 확인하는 방법에 대한 자세한 내용은 를 참조하십시오 ["FC](https://docs.netapp.com/ko-kr/active-iq-unified-manager-912/health-checker/task_check_health_of_clusters_in_metrocluster_configuration.html#determining-cluster-health-in-metrocluster-over-fc-configuration)[를](https://docs.netapp.com/ko-kr/active-iq-unified-manager-912/health-checker/task_check_health_of_clusters_in_metrocluster_configuration.html#determining-cluster-health-in-metrocluster-over-fc-configuration) [통한](https://docs.netapp.com/ko-kr/active-iq-unified-manager-912/health-checker/task_check_health_of_clusters_in_metrocluster_configuration.html#determining-cluster-health-in-metrocluster-over-fc-configuration) [MetroCluster](https://docs.netapp.com/ko-kr/active-iq-unified-manager-912/health-checker/task_check_health_of_clusters_in_metrocluster_configuration.html#determining-cluster-health-in-metrocluster-over-fc-configuration) [구성의](https://docs.netapp.com/ko-kr/active-iq-unified-manager-912/health-checker/task_check_health_of_clusters_in_metrocluster_configuration.html#determining-cluster-health-in-metrocluster-over-fc-configuration) [클러스터](https://docs.netapp.com/ko-kr/active-iq-unified-manager-912/health-checker/task_check_health_of_clusters_in_metrocluster_configuration.html#determining-cluster-health-in-metrocluster-over-fc-configuration) [상태](https://docs.netapp.com/ko-kr/active-iq-unified-manager-912/health-checker/task_check_health_of_clusters_in_metrocluster_configuration.html#determining-cluster-health-in-metrocluster-over-fc-configuration) [확인](https://docs.netapp.com/ko-kr/active-iq-unified-manager-912/health-checker/task_check_health_of_clusters_in_metrocluster_configuration.html#determining-cluster-health-in-metrocluster-over-fc-configuration)["](https://docs.netapp.com/ko-kr/active-iq-unified-manager-912/health-checker/task_check_health_of_clusters_in_metrocluster_configuration.html#determining-cluster-health-in-metrocluster-over-fc-configuration).

### **MetroCluster over IP** 구성에서 연결 문제를 모니터링합니다

MetroCluster over IP 구성의 클러스터의 경우 연결 차트가 \* 클러스터 \* 페이지에 표시됩니다. 다음 단계를 수행합니다.

#### 단계

1. 왼쪽 탐색 창에서 \* 스토리지 \* > \* 클러스터 \* 를 클릭합니다.

모니터링되는 모든 클러스터의 목록이 표시됩니다.

- 2. Protection:MetroClusters \* 보기에서 IP를 통한 MetroCluster 구성 세부 정보를 확인할 클러스터 이름을 클릭합니다. 또는 MetroCluster 구성에서 클러스터로 필터링할 수 있습니다.
- $3.$  캐럿을 클릭하여 행을 확장합니다  $_{\rm V}$  아이콘을 클릭합니다. 캐럿 아이콘은 IP를 통한 MetroCluster 구성에 의해 보호되는 클러스터에만 표시됩니다.

소스 및 미러 사이트의 토폴로지와 연결에 사용되는 중재자를 볼 수 있습니다. 다음 정보를 볼 수 있습니다.

- 사이트 간 연결
- 두 사이트 모두에서 상태 및 가용성 문제가 있는 경우
- 중재자 관련 문제

◦ 복제 관련 문제입니다.

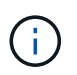

H.

다음과 같은 상태가 보고됩니다. 위험 $(\bullet)$ , 오류 $(\bullet)$  또는 보통 $(\bullet)$ )를 클릭합니다. 또한 동일한 토폴로지에서 운영 데이터와 미러 데이터의 애그리게이트 데이터 복제 상태를 볼 수 있습니다.

다음 다이어그램에서 소스와 대상 클러스터 간의 사이트 간 연결을 사용할 수 없고 이들 클러스터 간의 중재자가 구성되지 않은 것을 확인할 수 있습니다.

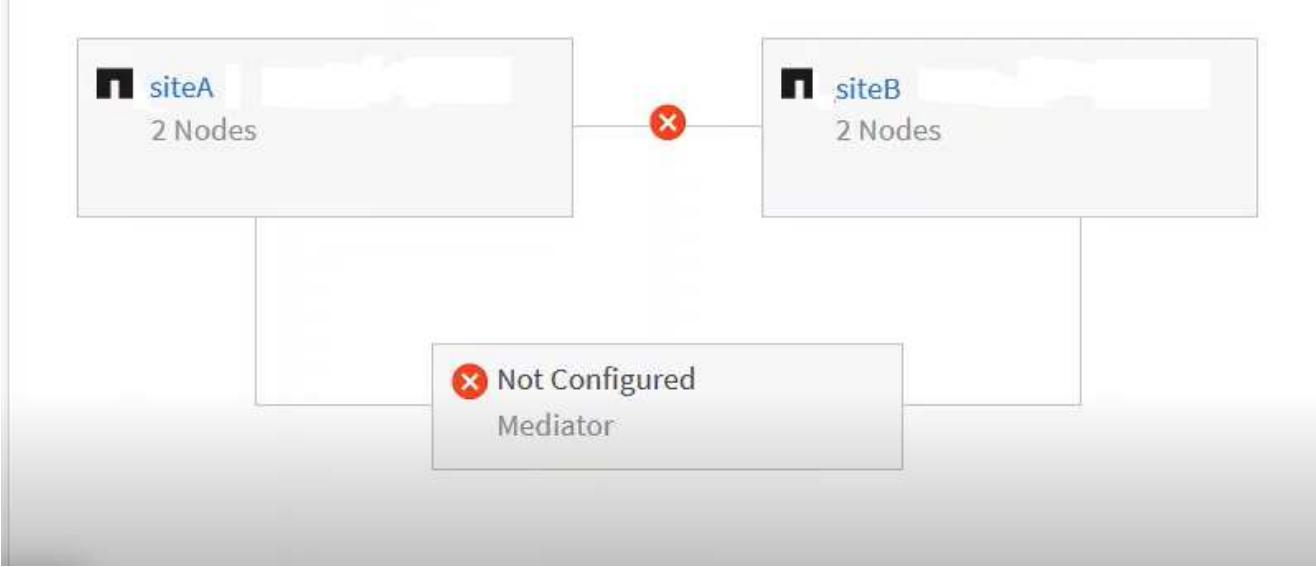

- 4. 상태 아이콘을 클릭합니다. 오류 정의가 포함된 메시지가 표시됩니다. MetroCluster over IP 구성에서 문제에 대한 이벤트가 발생한 경우 메시지에서 \* 이벤트 보기 \* 단추를 클릭하여 이벤트 세부 정보를 볼 수 있습니다. 문제와 이벤트를 해결하면 이 토폴로지의 상태 아이콘이 정상( 로 바뀝니다 )를 클릭합니다.
- 5. 자세한 구성 정보는 \* 클러스터/상태 \* 세부 정보 페이지의 \* 구성 \* 탭에 있는 \* MetroCluster 개요 \* 및 \* 보호 \* 섹션에서 확인할 수 있습니다.

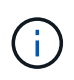

IP 기반 MetroCluster 구성에만 \* 클러스터 \* 페이지에서 클러스터 토폴로지를 볼 수 있습니다. FC 기반 MetroCluster 구성의 클러스터의 경우 \* 클러스터/상태 \* 세부 정보 페이지의 \* MetroCluster 연결 \* 탭에 토폴로지가 표시됩니다.

- 관련 정보 \*
- ["](https://docs.netapp.com/ko-kr/active-iq-unified-manager-912/health-checker/reference_health_cluster_details_page.html)[클러스터](https://docs.netapp.com/ko-kr/active-iq-unified-manager-912/health-checker/reference_health_cluster_details_page.html)[/](https://docs.netapp.com/ko-kr/active-iq-unified-manager-912/health-checker/reference_health_cluster_details_page.html)[상태](https://docs.netapp.com/ko-kr/active-iq-unified-manager-912/health-checker/reference_health_cluster_details_page.html) [세부](https://docs.netapp.com/ko-kr/active-iq-unified-manager-912/health-checker/reference_health_cluster_details_page.html) [정보](https://docs.netapp.com/ko-kr/active-iq-unified-manager-912/health-checker/reference_health_cluster_details_page.html) [페이지](https://docs.netapp.com/ko-kr/active-iq-unified-manager-912/health-checker/reference_health_cluster_details_page.html)["](https://docs.netapp.com/ko-kr/active-iq-unified-manager-912/health-checker/reference_health_cluster_details_page.html)
- 관계: MetroCluster \* 보기에 대한 자세한 내용은 을 참조하십시오 ["MetroCluster](#page-6-0) [구성](#page-6-0) [모니터링](#page-6-0)[".](#page-6-0)
- 관계: 지난 1개월 전송 상태\* 보기에 대한 자세한 내용은 을 참조하십시오 ["](https://docs.netapp.com/ko-kr/active-iq-unified-manager-912/data-protection/reference_relationship_last_1_month_transfer_status_view.html)[관계](https://docs.netapp.com/ko-kr/active-iq-unified-manager-912/data-protection/reference_relationship_last_1_month_transfer_status_view.html)[:](https://docs.netapp.com/ko-kr/active-iq-unified-manager-912/data-protection/reference_relationship_last_1_month_transfer_status_view.html) [최](https://docs.netapp.com/ko-kr/active-iq-unified-manager-912/data-protection/reference_relationship_last_1_month_transfer_status_view.html)근 [1](https://docs.netapp.com/ko-kr/active-iq-unified-manager-912/data-protection/reference_relationship_last_1_month_transfer_status_view.html)[개](https://docs.netapp.com/ko-kr/active-iq-unified-manager-912/data-protection/reference_relationship_last_1_month_transfer_status_view.html)월 [전](https://docs.netapp.com/ko-kr/active-iq-unified-manager-912/data-protection/reference_relationship_last_1_month_transfer_status_view.html)[송](https://docs.netapp.com/ko-kr/active-iq-unified-manager-912/data-protection/reference_relationship_last_1_month_transfer_status_view.html) [상태](https://docs.netapp.com/ko-kr/active-iq-unified-manager-912/data-protection/reference_relationship_last_1_month_transfer_status_view.html) [보기](https://docs.netapp.com/ko-kr/active-iq-unified-manager-912/data-protection/reference_relationship_last_1_month_transfer_status_view.html)["](https://docs.netapp.com/ko-kr/active-iq-unified-manager-912/data-protection/reference_relationship_last_1_month_transfer_status_view.html).
- 관계: 지난 1개월 전송 속도\* 보기에 대한 자세한 내용은 을 참조하십시오 ["](https://docs.netapp.com/ko-kr/active-iq-unified-manager-912/data-protection/reference_relationship_last_1_month_transfer_rate_view.html)[관계](https://docs.netapp.com/ko-kr/active-iq-unified-manager-912/data-protection/reference_relationship_last_1_month_transfer_rate_view.html)[:](https://docs.netapp.com/ko-kr/active-iq-unified-manager-912/data-protection/reference_relationship_last_1_month_transfer_rate_view.html) [최](https://docs.netapp.com/ko-kr/active-iq-unified-manager-912/data-protection/reference_relationship_last_1_month_transfer_rate_view.html)근 [1](https://docs.netapp.com/ko-kr/active-iq-unified-manager-912/data-protection/reference_relationship_last_1_month_transfer_rate_view.html)[개](https://docs.netapp.com/ko-kr/active-iq-unified-manager-912/data-protection/reference_relationship_last_1_month_transfer_rate_view.html)월 [전](https://docs.netapp.com/ko-kr/active-iq-unified-manager-912/data-protection/reference_relationship_last_1_month_transfer_rate_view.html)[송](https://docs.netapp.com/ko-kr/active-iq-unified-manager-912/data-protection/reference_relationship_last_1_month_transfer_rate_view.html) [속도](https://docs.netapp.com/ko-kr/active-iq-unified-manager-912/data-protection/reference_relationship_last_1_month_transfer_rate_view.html) [보기](https://docs.netapp.com/ko-kr/active-iq-unified-manager-912/data-protection/reference_relationship_last_1_month_transfer_rate_view.html)["](https://docs.netapp.com/ko-kr/active-iq-unified-manager-912/data-protection/reference_relationship_last_1_month_transfer_rate_view.html).
- 관계: 모든 관계 \* 보기에 대한 자세한 내용은 을 참조하십시오 ["](https://docs.netapp.com/ko-kr/active-iq-unified-manager-912/data-protection/reference_relationship_all_relationships_view.html)[관계](https://docs.netapp.com/ko-kr/active-iq-unified-manager-912/data-protection/reference_relationship_all_relationships_view.html)[:](https://docs.netapp.com/ko-kr/active-iq-unified-manager-912/data-protection/reference_relationship_all_relationships_view.html) [모든](https://docs.netapp.com/ko-kr/active-iq-unified-manager-912/data-protection/reference_relationship_all_relationships_view.html) [관계](https://docs.netapp.com/ko-kr/active-iq-unified-manager-912/data-protection/reference_relationship_all_relationships_view.html) [보기](https://docs.netapp.com/ko-kr/active-iq-unified-manager-912/data-protection/reference_relationship_all_relationships_view.html)[".](https://docs.netapp.com/ko-kr/active-iq-unified-manager-912/data-protection/reference_relationship_all_relationships_view.html)

### <span id="page-8-0"></span>**MetroCluster** 복제 모니터링

데이터를 미러링하는 동안 논리 연결의 전체 상태를 모니터링하고 진단할 수 있습니다. 애그리게이트, 노드, 스토리지 가상 머신 등과 같은 클러스터 구성 요소의 미러링을 중단하는 문제 또는 위험을 식별할 수 있습니다.

Unified Manager는 시스템 상태 알림을 사용하여 MetroCluster 구성에서 구성 요소 및 연결 상태를 모니터링합니다.

• 필요한 것 \*

MetroCluster 구성의 로컬 클러스터와 원격 클러스터를 모두 Unified Manager에 추가해야 합니다

### **IP**를 통한 **MetroCluster** 구성에 대한 복제 보기

MetroCluster over IP 구성의 경우 Unified Manager의 왼쪽 탐색 창에서 다음 뷰에서 IP를 통해 MetroCluster로 보호되는 클러스터의 토폴로지 피킹 뷰(topology peeking view)에 데이터 복제 상태가 표시됩니다.

- \* 스토리지 \* > \* 클러스터 \* > \* 보호:MetroCluster \* 보기
- \* 보호 \* > \* 관계 \* > \* 관계: MetroCluster \* 보기

자세한 내용은 을 참조하십시오 ["MetroCluster over IP](#page-6-0)[의](#page-6-0) [연결](#page-6-0) [문제를](#page-6-0) [모니터링합니다](#page-6-0)["](#page-6-0).

### **FC**를 통한 **MetroCluster** 구성에 대한 복제 보기

다음 단계에 따라 MetroCluster over FC 구성의 데이터 복제에 문제가 있는지 확인합니다.

#### 단계

1. 왼쪽 탐색 창에서 \* 스토리지 \* > \* 클러스터 \* 를 클릭합니다.

모니터링되는 클러스터의 목록이 표시됩니다.

2. 상태: 모든 클러스터 \* 보기에서 MetroCluster 복제 세부 정보를 보려는 클러스터의 이름을 클릭합니다. 클러스터 /상태 세부 정보 \* 페이지에서 \* MetroCluster 복제 \* 탭을 클릭합니다.

복제할 MetroCluster 구성의 토폴로지는 데이터가 미러링되는 원격 사이트에 대한 정보와 함께 해당 클러스터 개체 영역의 로컬 사이트에 표시됩니다. 아이콘 위로 포인터를 이동하면 생성된 이벤트에 대한 자세한 정보를 볼 수 있습니다.

클러스터/상태 세부 정보 페이지에 표시된 정보를 사용하여 복제 문제를 해결할 수 있습니다. MetroCluster 구성에서 미러링 문제를 발견한 경우, System Manager에 로그인하거나 ONTAP CLI에 액세스하여 문제를 해결해야 합니다.

• 관련 정보 \*

["](https://docs.netapp.com/ko-kr/active-iq-unified-manager-912/health-checker/reference_health_cluster_details_page.html)[클러스터](https://docs.netapp.com/ko-kr/active-iq-unified-manager-912/health-checker/reference_health_cluster_details_page.html)[/](https://docs.netapp.com/ko-kr/active-iq-unified-manager-912/health-checker/reference_health_cluster_details_page.html)[상태](https://docs.netapp.com/ko-kr/active-iq-unified-manager-912/health-checker/reference_health_cluster_details_page.html) [세부](https://docs.netapp.com/ko-kr/active-iq-unified-manager-912/health-checker/reference_health_cluster_details_page.html) [정보](https://docs.netapp.com/ko-kr/active-iq-unified-manager-912/health-checker/reference_health_cluster_details_page.html) [페이지](https://docs.netapp.com/ko-kr/active-iq-unified-manager-912/health-checker/reference_health_cluster_details_page.html)["](https://docs.netapp.com/ko-kr/active-iq-unified-manager-912/health-checker/reference_health_cluster_details_page.html)

Copyright © 2023 NetApp, Inc. All Rights Reserved. 미국에서 인쇄됨 본 문서의 어떠한 부분도 저작권 소유자의 사전 서면 승인 없이는 어떠한 형식이나 수단(복사, 녹음, 녹화 또는 전자 검색 시스템에 저장하는 것을 비롯한 그래픽, 전자적 또는 기계적 방법)으로도 복제될 수 없습니다.

NetApp이 저작권을 가진 자료에 있는 소프트웨어에는 아래의 라이센스와 고지사항이 적용됩니다.

본 소프트웨어는 NetApp에 의해 '있는 그대로' 제공되며 상품성 및 특정 목적에의 적합성에 대한 명시적 또는 묵시적 보증을 포함하여(이에 제한되지 않음) 어떠한 보증도 하지 않습니다. NetApp은 대체품 또는 대체 서비스의 조달, 사용 불능, 데이터 손실, 이익 손실, 영업 중단을 포함하여(이에 국한되지 않음), 이 소프트웨어의 사용으로 인해 발생하는 모든 직접 및 간접 손해, 우발적 손해, 특별 손해, 징벌적 손해, 결과적 손해의 발생에 대하여 그 발생 이유, 책임론, 계약 여부, 엄격한 책임, 불법 행위(과실 또는 그렇지 않은 경우)와 관계없이 어떠한 책임도 지지 않으며, 이와 같은 손실의 발생 가능성이 통지되었다 하더라도 마찬가지입니다.

NetApp은 본 문서에 설명된 제품을 언제든지 예고 없이 변경할 권리를 보유합니다. NetApp은 NetApp의 명시적인 서면 동의를 받은 경우를 제외하고 본 문서에 설명된 제품을 사용하여 발생하는 어떠한 문제에도 책임을 지지 않습니다. 본 제품의 사용 또는 구매의 경우 NetApp에서는 어떠한 특허권, 상표권 또는 기타 지적 재산권이 적용되는 라이센스도 제공하지 않습니다.

본 설명서에 설명된 제품은 하나 이상의 미국 특허, 해외 특허 또는 출원 중인 특허로 보호됩니다.

제한적 권리 표시: 정부에 의한 사용, 복제 또는 공개에는 DFARS 252.227-7013(2014년 2월) 및 FAR 52.227- 19(2007년 12월)의 기술 데이터-비상업적 품목에 대한 권리(Rights in Technical Data -Noncommercial Items) 조항의 하위 조항 (b)(3)에 설명된 제한사항이 적용됩니다.

여기에 포함된 데이터는 상업용 제품 및/또는 상업용 서비스(FAR 2.101에 정의)에 해당하며 NetApp, Inc.의 독점 자산입니다. 본 계약에 따라 제공되는 모든 NetApp 기술 데이터 및 컴퓨터 소프트웨어는 본질적으로 상업용이며 개인 비용만으로 개발되었습니다. 미국 정부는 데이터가 제공된 미국 계약과 관련하여 해당 계약을 지원하는 데에만 데이터에 대한 전 세계적으로 비독점적이고 양도할 수 없으며 재사용이 불가능하며 취소 불가능한 라이센스를 제한적으로 가집니다. 여기에 제공된 경우를 제외하고 NetApp, Inc.의 사전 서면 승인 없이는 이 데이터를 사용, 공개, 재생산, 수정, 수행 또는 표시할 수 없습니다. 미국 국방부에 대한 정부 라이센스는 DFARS 조항 252.227-7015(b)(2014년 2월)에 명시된 권한으로 제한됩니다.

#### 상표 정보

NETAPP, NETAPP 로고 및 <http://www.netapp.com/TM>에 나열된 마크는 NetApp, Inc.의 상표입니다. 기타 회사 및 제품 이름은 해당 소유자의 상표일 수 있습니다.